# 电子营业执照办理 和使用指南

**( 2021年版 )**

北京市市场监督管理局 北京市市场监督管理局

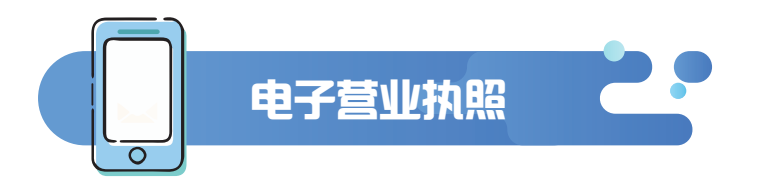

是市场监管部门依据国家有关法律法规、按照统一标准规范向所有 市场主体核发的,是企业的"电子身份证",与纸质营业执照具有 同等法律效力。

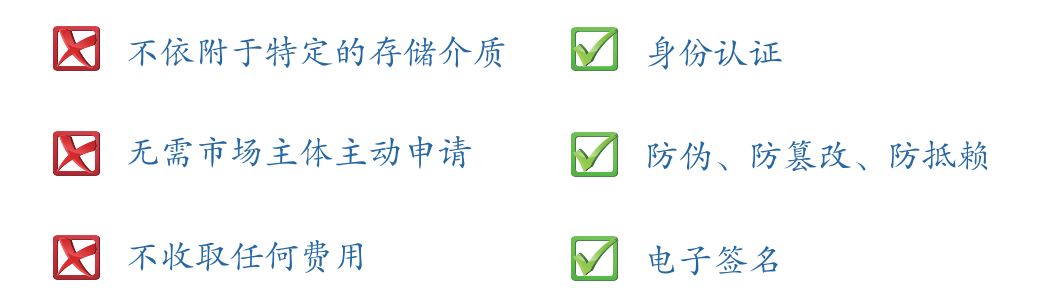

所有市场主体登记完成即自动生成电子营业执照,并可以通过手机 等智能终端领取、下载和使用,并通过二维码扫描出示。

使用电子营业执照首先需要在 **微信** 或者 **麦付宝** 中安装电子营业 执照小程序。

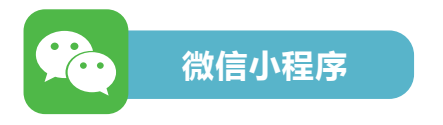

用微信扫"电子营业执照微信小程序"二维 码或者在微信中搜索"电子营业执照"

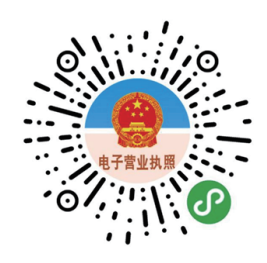

微信

**安装步骤:**

- 打开微信 APP,点击首页右上角打开搜索功能;
- 在搜索栏中输入"电子营业执照",点击"搜一搜 电子营业执照", 即 可以查询出 "电子营业执照"小程序;
- 点击"电子营业执照"即可安装电子营业执照微信小程序。

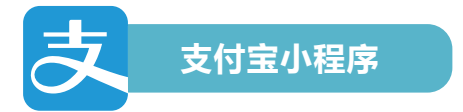

用支付宝扫"电子营业执照支付宝小程序" 二维码或者在支付宝中搜索"搜索"电子 营业执照"。

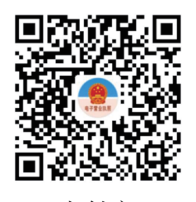

```
支付宝
```
#### **安装步骤:**

- 打开支付宝 APP,在首页上方打开搜索功能;
- $\bullet$  在搜索栏中输入"电子营业执照",即可以查询出 "电子 营业执照"小程序:
- 点击"电子营业执照"即可以安装电子营业执照支付宝小程序。

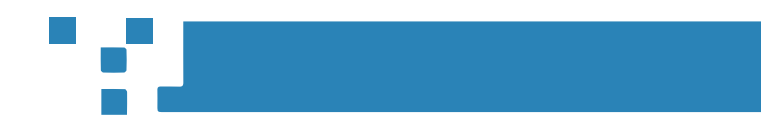

**第一步:** 进行人脸识别。

首次下载营业执照必须由市场主体法定代表人本人下载。

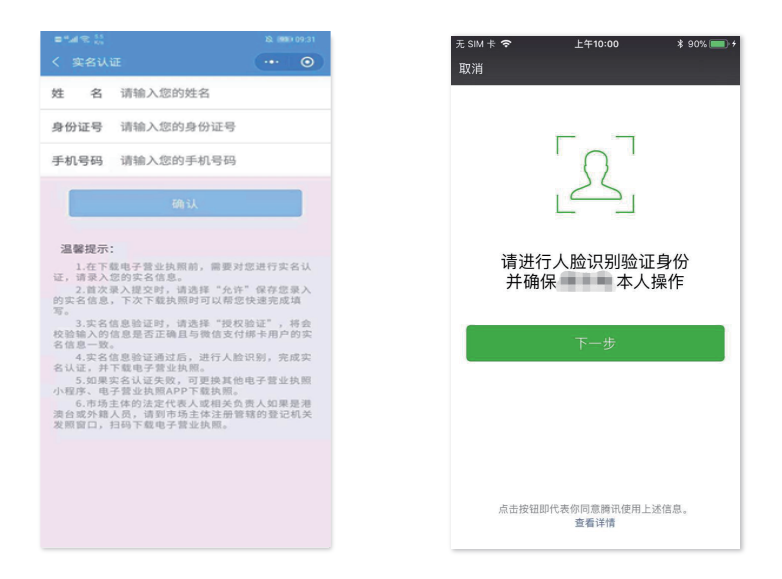

**第二步:**通过人脸识别后,选择市场主体所在的登记地,然后选择 市场主体名称就可以下载电子营业执照,并修改执照密码。

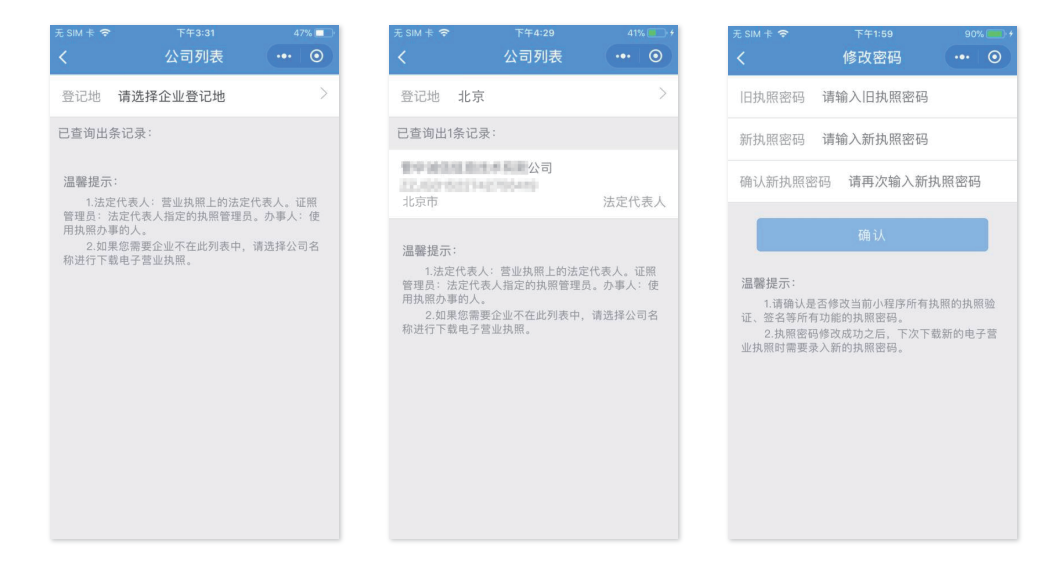

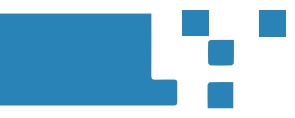

电子营业执照系统有一套完整的授权使用体系,其中法定代表人具 有最高权限,领取手机版电子营业执照后,可自行或授权证照管理 员对该电子营业执照进行日常的管理和使用。一个市场主体最多可 添加五名证照管理员,如果证照管理员身份信息有误,请删除该证 照管理员后重新添加授权。有关授权可收回。

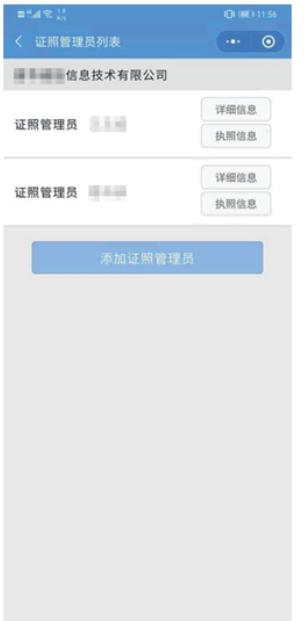

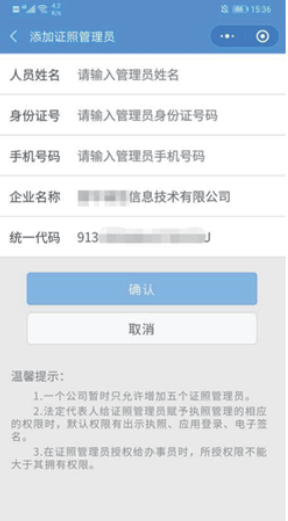

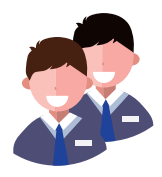

## **添加管理员**

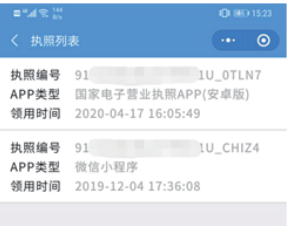

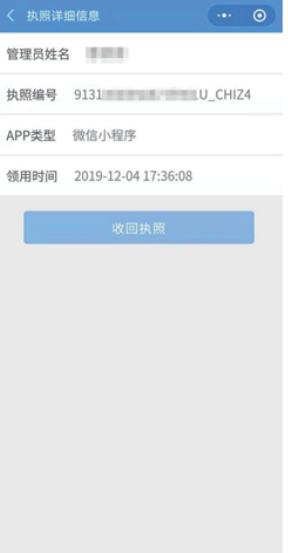

0.000.11:56

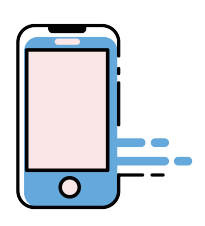

**收回执照**

#### **法定代表人或或者证照管理员:**

可以授权办事人持电子营业执照办理相关事务,并录入授权事项。

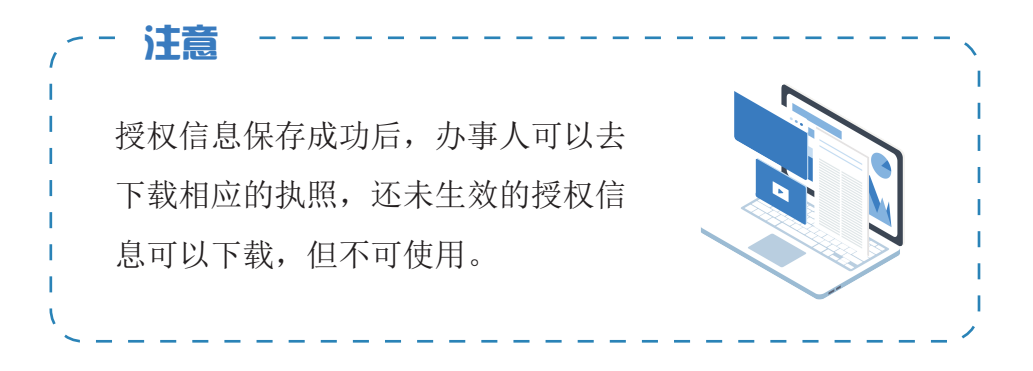

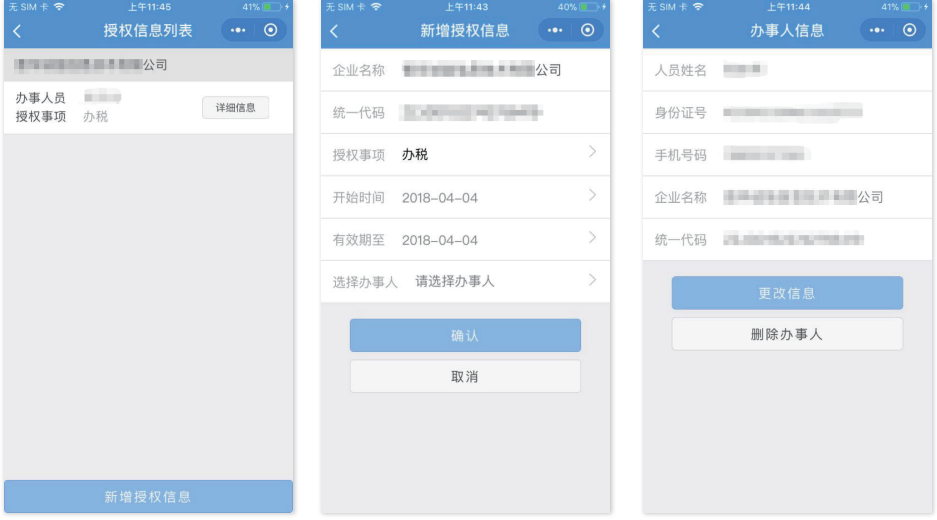

## **法定代表人或者证照管理员:**

可以查看授权事项的详细信息,也可取消授权。

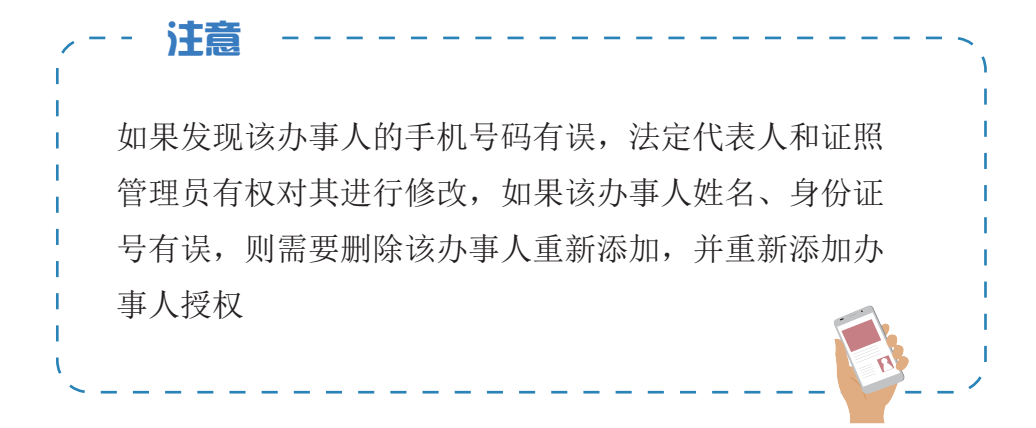

通过电子营业执照小程序,市场主体可以实现电子营业执照的出 示,电子营业执照具有真伪性验证等功能,其他人使用电子营业 执照小程序的扫一扫功能可以查看执照及相应授权信息。

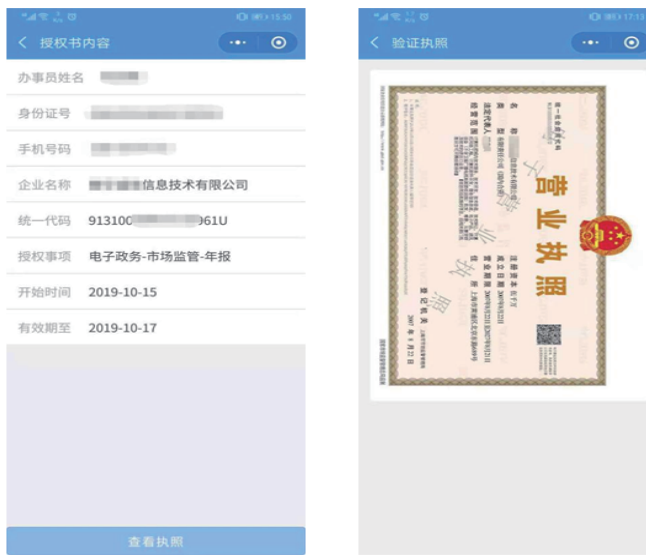

市场主体在政府部门办事时,政府部门还可以使 用扫码枪读取并留存执照信息,免于携带纸质版 营业执照。

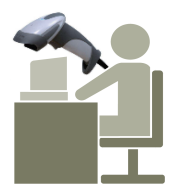

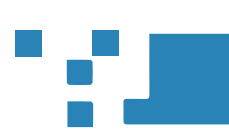

使用电子营业执照小程序的"扫一扫"扫描应用系统中显示的企业 登陆二维码,选择电子营业执照进行验证,验证通过后,点击"授 权登录", PC 端即可登录。

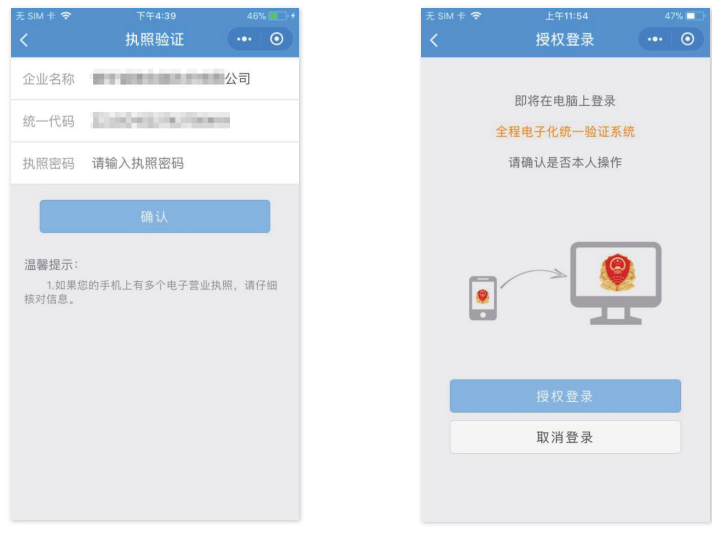

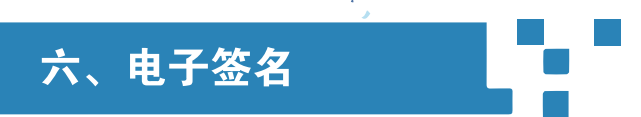

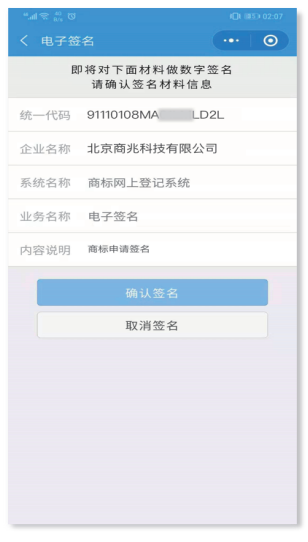

PC端登录成功后,即可进行 电子签名等后续操作。

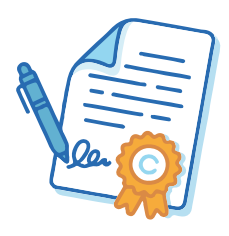

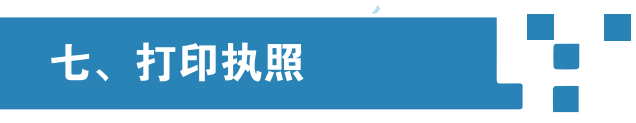

在电脑浏览器上输入

https://zzapp.gsxt.gov.cn/

选择打印电子营业执照,用电子营业执照小程序扫描PC端显示的 打印电子营业执照的二维码,选择要打印的电子营业执照并进行 验证,在电脑端将显示电子电子营业执照,可以保存后打印或者 直接打印。

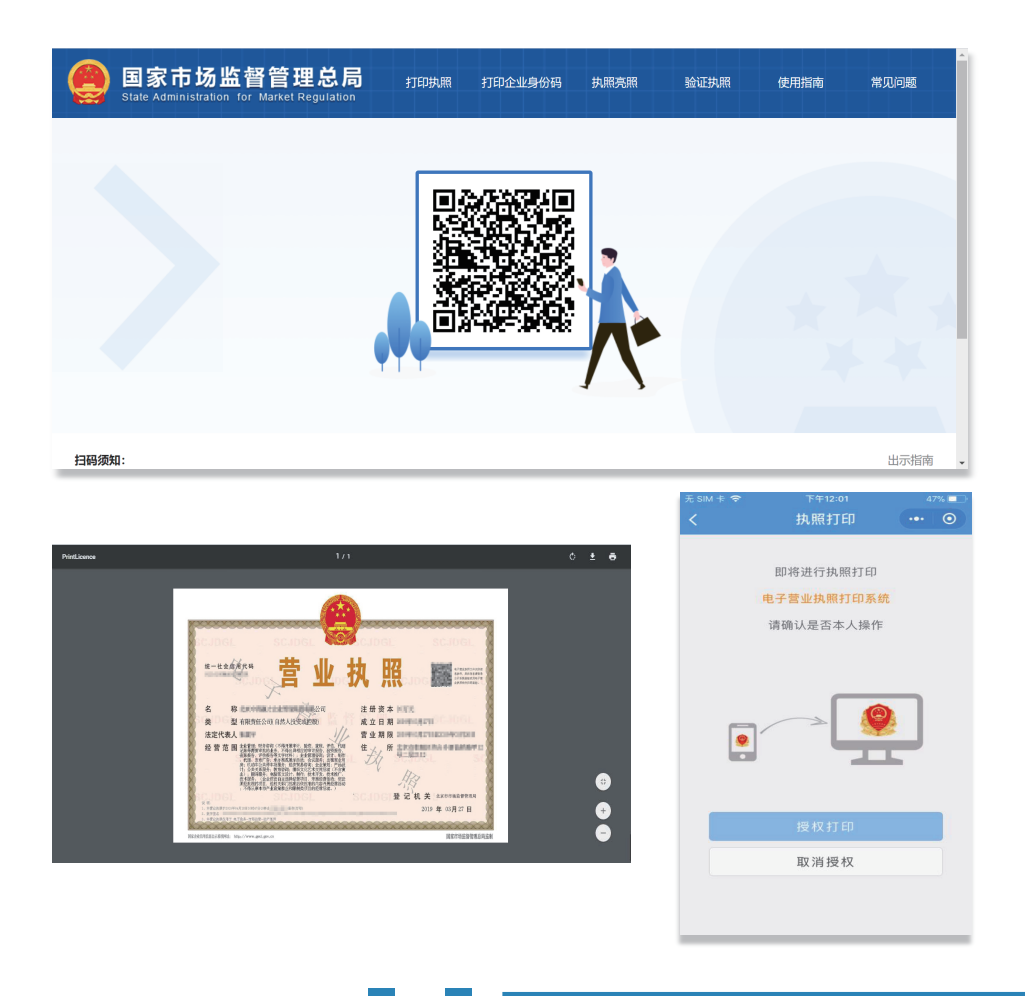

## 八、应用场景

电子营业执照支持线上/线下使用,不但适用于政务领域,也适用 于社会公共服务和商务领域。

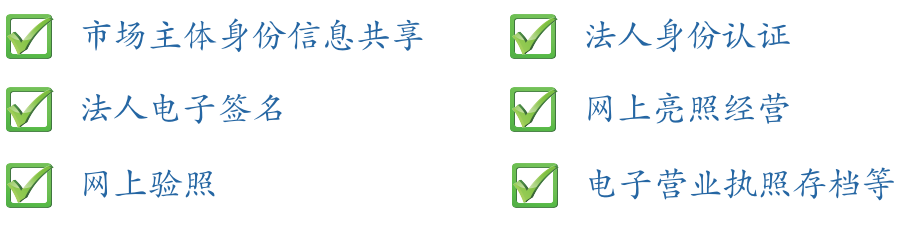

## **电子政务活动**

1

需要解决身份认证、责任认定的,应按照国家和北京市有关规定 使用电子营业执照:

- 日 一 网上申请办理工商登记业务、年报业务(或即时报送材料)等
- (==) 网上身份认证、电子签章、网上亮照等
- $\Box$   $\Box$  企业信用信息公示等
- 1. -- 监管部门对市场主体经营的监管等
- 〈血〉—— 税务、人力社保、公积金等其他电子政务服务

#### **社会公共服务** 2

需要解决身份认证、责任认定的,鼓励按照国家和总局有关规定 使用电子营业执照:

- 《 —— 法律、法规授权的具有管理公共事务职能的组织开展的社会公 共服务
- (\$) -- 银行、证券、保险等行业开展的金融服务
- |\*=| —— 档案、会计、审计等行业的企事业单位开展的社会公共服务
- 公 其他社会公共服务

#### **电子商务活动** 3

需要解决身份认证、授权管理、责任认定的,鼓励使用电子营业 执照:

- [A] 设立各类网络交易平台、信息服务平台的;
- $f_{\rm eff}^{\rm in}$  —— 电子商务活动中交易各方认为需要使用电子营业执照的
- (#) —— 其他利用网络开展的电子商务

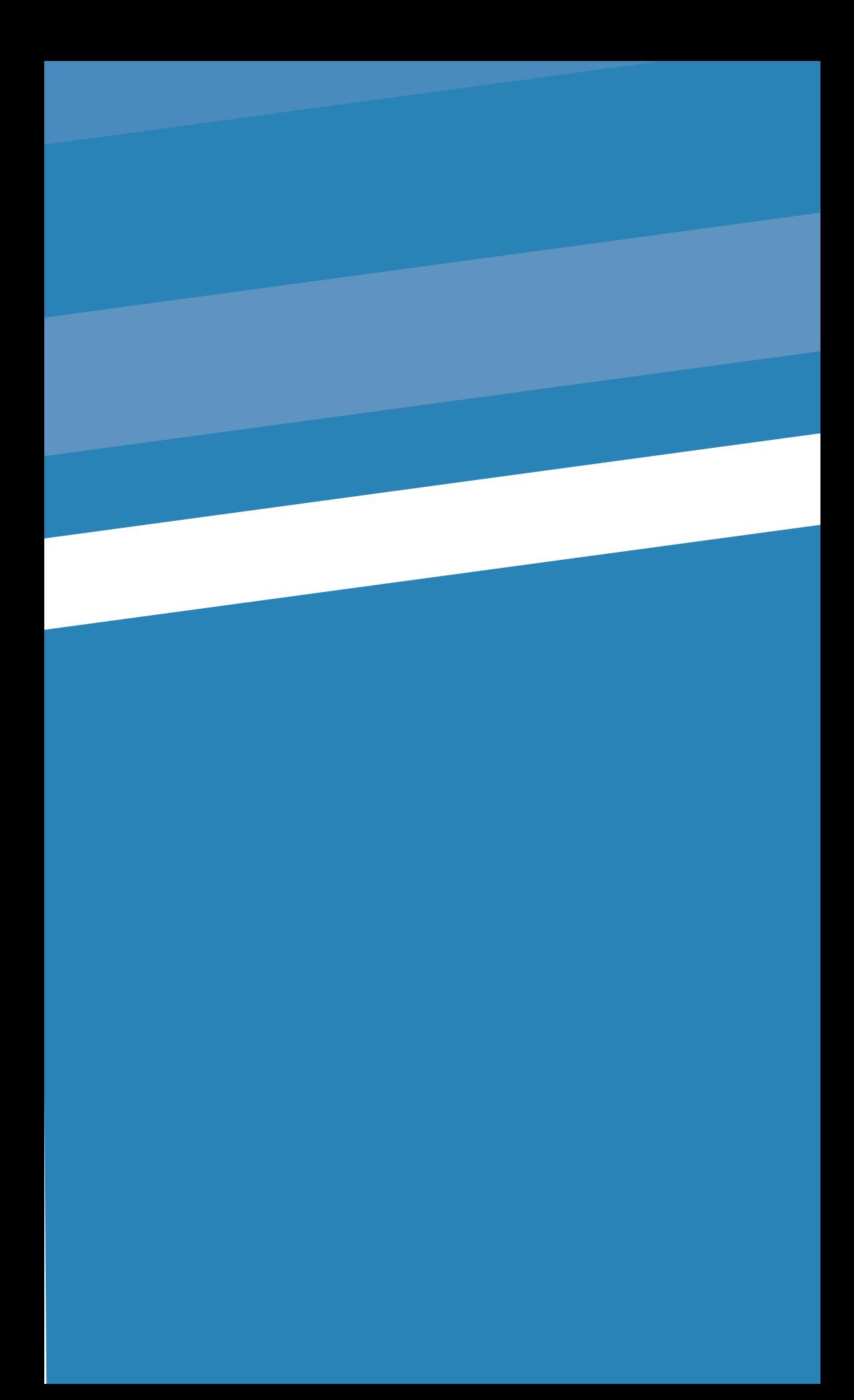